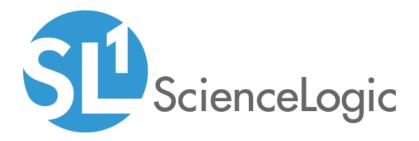

# Cisco: UC VOS Applications PowerPack Release Notes

Version 108

# Table of Contents

| Overview                                                                    | . 3 |
|-----------------------------------------------------------------------------|-----|
| Before You Install or Upgrade                                               | . 3 |
| Installing or Upgrading to Cisco: UC VOS Applications PowerPack version 108 |     |
| Features                                                                    | . 4 |
| Enhancements and Issues Addressed                                           | . 5 |
| Known Issues                                                                | . 5 |
| Workarounds                                                                 | . 6 |
| Workaround for Initial Discovery                                            | . 6 |
| Workaround for Nightly Discovery                                            |     |

### Overview

Version 108 of the Cisco: UC VOS Applications PowerPack adds support for FIPS mode, a credential test, and updates to the content libraries.

- Minimum Required Platform Version: 8.7.0
- Support Status: GA

This document describes:

- Pre-installation or pre-upgrade information
- The installation and upgrade process for the PowerPack
- The features included in version 108
- The enhancements and issues addressed in version 108
- The known issues that affect version 108
- Workarounds for version 108

# Before You Install or Upgrade

Ensure that you are running version 8.7.0 or later of the ScienceLogic platform before installing the Cisco: UC VOS Applications PowerPack version 108.

NOTE: For details on upgrading the ScienceLogic platform, see the appropriate ScienceLogic Release Notes.

# Installing or Upgrading to Cisco: UC VOS Applications PowerPack version 108

TIP: By default, installing a new version of a PowerPack will overwrite all content in that PowerPack that has already been installed on the target system. You can use the Enable Selective PowerPack Field Protection setting in the Behavior Settings page (System > Settings > Behavior) to prevent the new version of the PowerPack from overwriting local changes for some commonly customized fields.

**NOTE:** If you are currently using the Dynamic Applications in the Cisco: UC VOS Applications PowerPack to monitor devices, collection errors might occur for one or two polling cycles during the installation of a new version. To prevent collection errors during an upgrade, you can optionally disable collection for monitored devices before performing the following steps and re-enable collection after the upgrade.

To install the Cisco: UC VOS Applications PowerPack for the first time or to upgrade from a previous version, perform the following steps:

- 1. Familiarize yourself with the Known Issues for this release.
- 2. See the **Before You Install or Upgrade** section. If you have not done so already, upgrade your system to the 8.7.0 or later release.
- 3. Download version 108 of the Cisco: UC VOS Applications PowerPack from the Customer Portal to a local computer.
- 4. Go to the **PowerPack Manager** page (System > Manage > PowerPacks). Click the **[Actions]** menu and choose *Import PowerPack*. When prompted, import version 108 of the PowerPack.
- 5. After importing the PowerPack, you will be prompted to install the PowerPack. Click the **[Install]** button to install the PowerPack.
- 6. See the manual *Monitoring Cisco Voice Operating System (VOS) Applications* for instructions on using the new PowerPack.

### Features

Cisco: UC VOS Applications version 108 includes the following features:

- Dynamic Applications and Run Book Actions that discover, model, and collect data from all VOS applications and their component devices
- Event Policies and corresponding alerts that are triggered when VOS applications and devices meet certain status criteria
- Device Classes for each of the VOS applications and devices monitored
- Sample credentials for discovering VOS applications and devices

# Enhancements and Issues Addressed

The following enhancements and addressed issues are included in version 108 of the Cisco: UC VOS Applications PowerPack:

• The PowerPack was updated to authenticate API requests using SHA256 hashing. This method is required when running a Federal Information Processing Standard (FIPS)-compliant installation of the ScienceLogic platform and is supported in versions 8.4.2 and later of the platform.

NOTE: The platform still supports OpenSSL MD5 hashing for non-FIPS-compliant installations.

**NOTE**: For more information about authenticating API requests using SHA256 or MD5 hashing, see the manual **Using the ScienceLogic API**.

- A credential test was added to the PowerPack to validate that the credential works as expected.
- The "Cisco VOS SOAP Example" credential now uses "https://%D" in the URL field.
- The "Cisco: VOS AXL Performance" and "Cisco: VOS Ramfs Performance" Dynamic Applications will no longer automatically align to Cisco Unity Connection, Cisco Unified Communications Manager IM & Presence, or Cisco Unified Contact Center Express. The API used by the Dynamic Applications is not available on those products.
- The "Cisco: CUC Cluster Status Alignment" and "Cisco: IM&P Cluster Status Alignment" Dynamic Applications will no longer automatically align to support Cisco 9.x versions. The API does not provide the cluster status on 9.x versions.
- The "Cisco: IM&P Cluster Status" Dynamic Application has been updated to utilize the 11.x and 12.x IM&P releases.
- An issue was addressed in which an error occurred when the "Cisco: VOS Node Classification and Cluster Creation" Dynamic Application would run.
- An issue was addressed in which an error occurred when VOS components were moved from one collector to another.
- The formula in the "Cisco: VOS Abnormal IO/Seconds" alert was updated to fix alerts that were appearing in error.
- The "Cisco: CUC Cluster Status" Dynamic Application was updated to fix an erroneous event that was occurring in the device log.

### Known Issues

The following are known issues that affect version 108 of the Cisco: UC VOS Applications PowerPack. These issues will be addressed in a future release:

- An issue in versions 8.x and 9.x of the Cisco Unified Communications products affects the TLS handshake with version 8.x of the ScienceLogic platform. This issue might cause some Unified Communications devices to exhibit CPU usage of 100% during initial discovery and nightly auto-discovery.
- The "Cisco: PAWS Services Configuration" Dynamic Application might display some blank fields for older Cisco Unified Communications products because the PAWS API does not provide the applicable data. This issue does not affect newer Cisco Unified Communications products.
- Cisco Unified Communications products under high CPU load may return HTTP 401 Unauthorized to API requests. This will display in the ScienceLogic platform as "Failed to query VOS object authentication issue. Response code:401." This message typically indicates an issue with the credential's username and password or the permissions of the associated account. It can also indicate the Cisco Unified Communications product is too busy to process and respond to the API request.

# Workarounds

An issue related to how versions 8.x and 9.x of the Cisco Unified Communications products handle the TLS handshake from version 8.x of the platform can trigger 100% CPU usage during initial discovery or nightly autodiscovery. This is not an issue when using version 7.x of the platform.

To work around this issue:

## Workaround for Initial Discovery

- 1. Discover the Cisco UC device as a Pingable device. To do this, run a standard discovery session using an SNMP credential. For details on discovery, see the manual **Discovery and Credentials**.
- 2. Align the "Cisco: VOS Node Classification and Cluster Creation" Dynamic Application with the Cisco UC device. When doing so, specify the credentials that you created for Cisco UC VOS applications. For details on the Cisco UC VOS credentials and manually aligning Dynamic Applications, see the manual *Monitoring Cisco Voice Operating System (VOS) Applications*.
- 3. After you align the Dynamic Application with the Cisco UC device, the platform will start building the component tree that includes all the nodes in the Cisco UC device cluster.
- 4. After the component tree is built, if the cluster is of type Unity Connection (CUC) or IM and Presence, manually align the corresponding "Cluster Status" Dynamic Application (such as "Cisco: CUC Cluster Status", "Cisco: Unity Cluster Status SNMP", or "Cisco: IM&P Cluster Status") to the top-level cluster node.

**NOTE:** The credential for the "Cluster Status" Dynamic Application might be different from the credential used to align the "Cisco: VOS Node Classification and Cluster Creation" Dynamic Application in step 2.

### Workaround for Nightly Discovery

- 1. Go to the **Device Components** page (Registry > Devices > Device Components).
- 2. Find the UC VOS cluster device (top-level device) and click its wrench icon (

- 3. In the **Device Properties** page, unselect the checkbox **Dynamic Discovery**.
- 4. Repeat steps 2 and 3 for the cluster's child devices.

### © 2003 - 2018, ScienceLogic, Inc.

#### All rights reserved.

#### LIMITATION OF LIABILITY AND GENERAL DISCLAIMER

ALL INFORMATION AVAILABLE IN THIS GUIDE IS PROVIDED "AS IS," WITHOUT WARRANTY OF ANY KIND, EITHER EXPRESS OR IMPLIED. SCIENCELOGIC <sup>™</sup> AND ITS SUPPLIERS DISCLAIM ALL WARRANTIES, EXPRESS OR IMPLIED, INCLUDING, BUT NOT LIMITED TO, THE IMPLIED WARRANTIES OF MERCHANTABILITY, FITNESS FOR A PARTICULAR PURPOSE OR NON-INFRINGEMENT.

Although ScienceLogic<sup>™</sup> has attempted to provide accurate information on this Site, information on this Site may contain inadvertent technical inaccuracies or typographical errors, and ScienceLogic<sup>™</sup> assumes no responsibility for the accuracy of the information. Information may be changed or updated without notice. ScienceLogic<sup>™</sup> may also make improvements and / or changes in the products or services described in this Site at any time without notice.

#### Copyrights and Trademarks

ScienceLogic, the ScienceLogic logo, and EM7 are trademarks of ScienceLogic, Inc. in the United States, other countries, or both.

Below is a list of trademarks and service marks that should be credited to ScienceLogic, Inc. The ® and ™ symbols reflect the trademark registration status in the U.S. Patent and Trademark Office and may not be appropriate for materials to be distributed outside the United States.

- ScienceLogic<sup>™</sup>
- EM7<sup>™</sup> and em7<sup>™</sup>
- Simplify IT™
- Dynamic Application™
- Relational Infrastructure Management<sup>™</sup>

The absence of a product or service name, slogan or logo from this list does not constitute a waiver of ScienceLogic's trademark or other intellectual property rights concerning that name, slogan, or logo.

Please note that laws concerning use of trademarks or product names vary by country. Always consult a local attorney for additional guidance.

#### Other

If any provision of this agreement shall be unlawful, void, or for any reason unenforceable, then that provision shall be deemed severable from this agreement and shall not affect the validity and enforceability of any remaining provisions. This is the entire agreement between the parties relating to the matters contained herein.

In the U.S. and other jurisdictions, trademark owners have a duty to police the use of their marks. Therefore, if you become aware of any improper use of ScienceLogic Trademarks, including infringement or counterfeiting by third parties, report them to Science Logic's legal department immediately. Report as much detail as possible about the misuse, including the name of the party, contact information, and copies or photographs of the potential misuse to: legal@sciencelogic.com

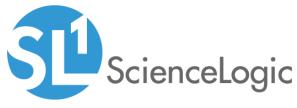

800-SCI-LOGIC (1-800-724-5644)

International: +1-703-354-1010